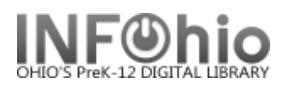

## **Offline Renew Item**

The Offline Renew Item wizard guides you through the process of renewing a user's checked out items.

- 1. *Select* Offline toolbar
- Offline
- 2. *Select* Renew Item wizard

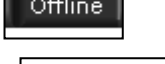

- **B** Renew Item
- 3. *Scan* the item barcode to enter it in the Item ID field

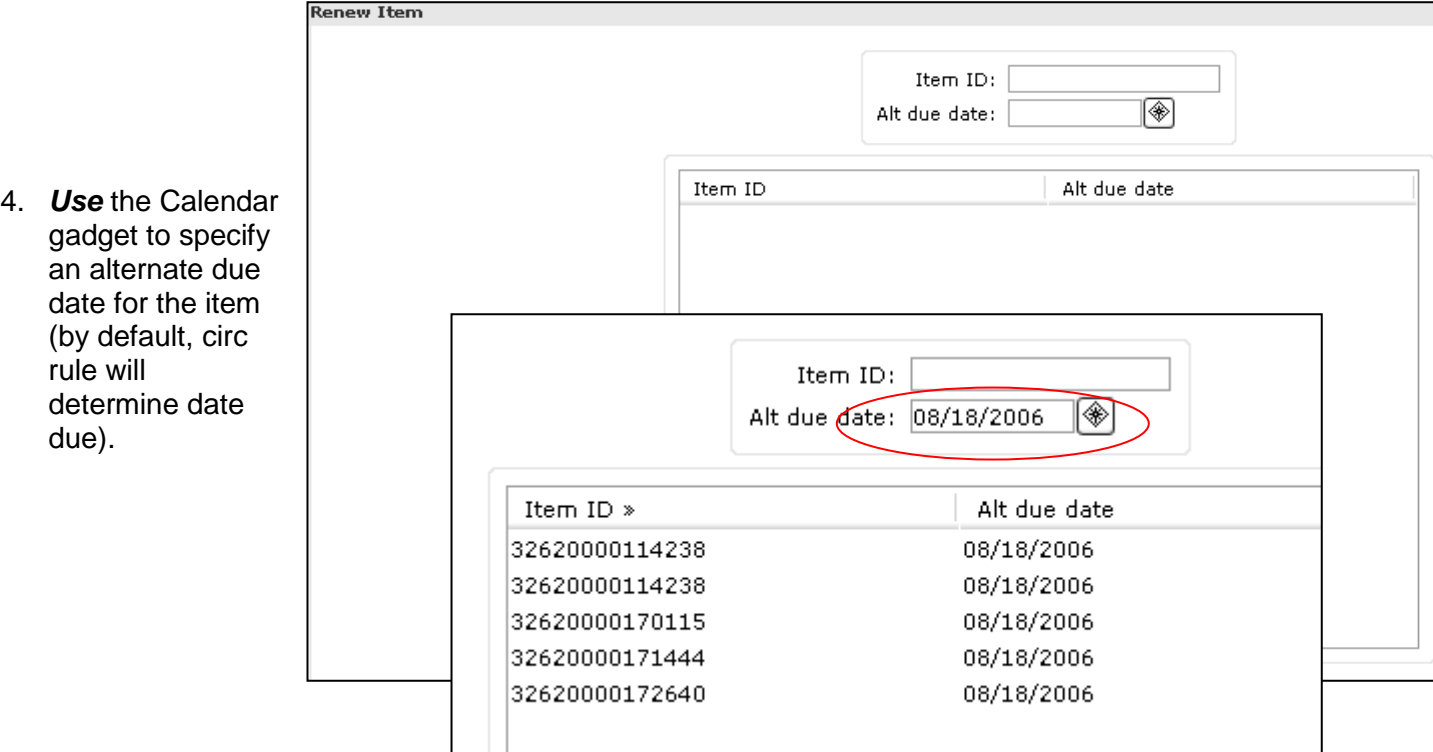

5. *Click* OK to complete discharge of the item, or *click* Cancel to close the wizard without saving changes.

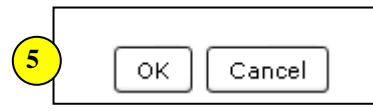

6. After all items for a user have been checked in, begin scanning item barcodes for the next user, or *click* Cancel to close the Renew window.

## **NOTE:**

*If renewal item is to be due on same date as checkouts are due, renewal can be done via the Check Out wizard.*

**Note: For more detailed information or specific questions, use HELP wizard.**

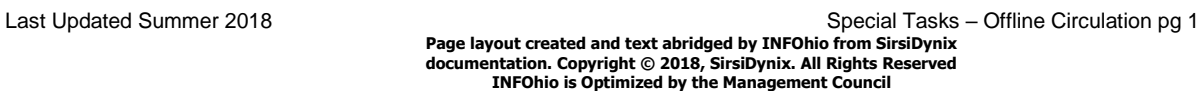